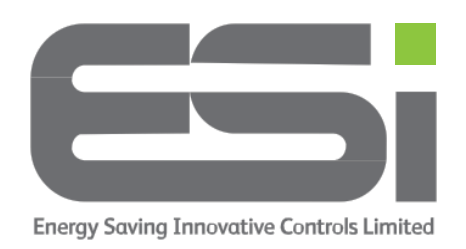

## **Series 4 - Programming**

- 1. Move the slider bar to the PROGRAM position.
- 2. Look at the bottom of the display to check which program mode you are in. Use the **+** button to select the program mode from the following:
	- **5/2day** this mode allows 1 set of programs for weekdays and a different set of programs for weekends.
	- **24Hour** this mode will use the same programs every day.
	- **7day** this mode allows different programs every day. Each day MUST be programmed separately.

If the display returns to its home page before you choose, press the **>>** button and try again.

- 3. Press the **>>** button to see P1. This is program 1 and will be your first program of the day.
- 4. Set the time you would like P1 to start using by the **+** and **–** buttons, e.g. 6am. Press the **>>** button to move onto the temperature for P1.
- 5. Use **+/–** to set the temperature you would like for P1 e.g. 20c. Press the **>>** button to move onto P2. This will normally be an OFF program.
- 6. Use **+/–** to set the time you would like P2 to start (the time you want P1 to end), e.g. 8am. Press the **>>** button to move to the temperature for P2.
- 7. Use **+/–** to set the temperature for P2. This is called the SETBACK temperature. If you want the heating off at this time, choose a lower temperature, e.g. 13c. Press the **>>** button to move onto P3. This is normally used as your evening heating ON time.
- 8. Use **+/–** to select the time you would like P3 to begin e.g. 17:00. Press the **>>** button to move onto the temperature for P3.
- 9. Use **+/–** to set the temperature for P3, e.g. 21c. Press the **>>** button to move onto P4. This is normally your overnight setting.
- 10.Use **+/–** to set the time for P4 e.g. 22:00. Press the **>>** button to move to the temperature for P4.
- 11.Use **+/–** to set the temperature for P4 remember, this is an overnight setting so you may want to choose a low temperature, so your heating does not come on during the night, e.g. 12c.
- 12.If you are using 5/2 day or 7day mode, press the **A** button to move onto the next day or group of days and repeat the above steps.
- 13.Move the slider bar to the AUTO position.